- 1. Log into [UAOnline.](https://alaska.edu/uaonline)
- 2. Click on "Student Services and Account Information" tab at the top of the page.
- 3. Click on the "Student Account" link.
- 4. Click on "Make Payments"
- 5. Select the term you wish to view/pay for and click "Submit."
- 6. Check the box to acknowledge the refund policy. Click on the grey "PAY NOW" button above the "Semester Term Detail."
- 7. You will be directed to the secured TouchNet e-pay website.
- 8. From this point click on the green "Make a Payment" button.
- 9. Click on "Pay by Line Item" Then Click "Add" next to the rent total.
- 10. Scroll to bottom and click the green "Continue" button.

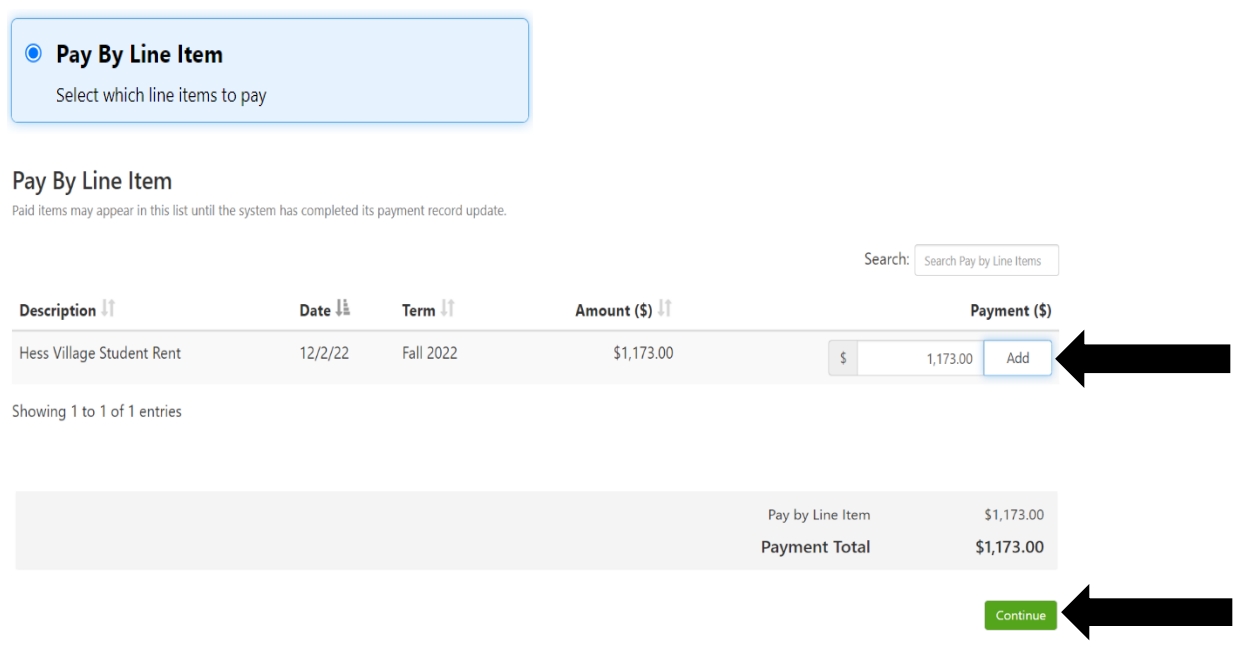

- 11. Select your payment method
	- o All major credit cards accepted. You will need the 16-digit account code off the of front of card (15 digits for American Express), the expiration date and the name on the card.
	- o If you selected electronic check/checking account, you need two pieces of information: your account number and your bank's nine-digit routing number.
- 12. Click "Continue" and then "Submit Payment." If you wish, opt to save your payment information.
- 13. Success! You will receive a confirmation email with your payment details.